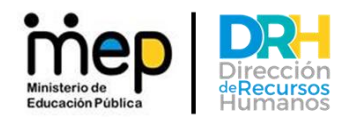

## **Instructivo: PARA LA GESTIÓN DE SOLICITUD PARA EL RECONOCIMIENTO DE ANUALIDADES UTILIZANDO COMO MEDIO EL CORREO INSTITUCIONAL**

**Dirigido a**: Funcionarios MEP

## **Objetivo General**

Maximizar y digitalizar el servicio de atención al usuario aplicando el uso de medios tecnológicos como el correo electrónico institucional del MEP, en la implementación e innovación de las plataformas digitales de las diferentes gestiones; facilitando y agilizando los procesos para todos los funcionarios del MEP, que ayuden a fortalecer la nueva cultura digital en la educación costarricense y a reforzar las medidas sanitarias por la pandemia del COVID-19.

**Descripción**: A continuación, se detallarán los pasos para presentar la solicitud de estudio de anualidades por medio del correo electrónico institucional:

**PASO1:** Solicitar en el centro educativo privado o en la institución pública la certificación de tiempo laborado, la cual debe contener la siguiente información:

- Nombre completo y n° de cédula.
- Rige y vence de los años laborados por separado.
- Puesto y especialidad desempeñada.
- Calificación, en caso de no utilizarla debe indicarlo.
- Firma y sello. En caso de centros de educación privada debe contener la del Director del Centro educativo, el Supervisor de Educación del circuito correspondiente y la del Departamento de Centros Privados del MEP. En caso de ser de una institución pública solo se requiere la firma y sello de la oficina de recursos humanos.
- **PASO 2:** Descargar el Formulario de Estudio de Anualidades **DRH-FOR-04-PS-243**, que se encuentra en la página Web <https://drh.mep.go.cr/>, de la Dirección de Recursos Humanos del MEP, en la pestaña denominada **Servicios,** y llenarla como corresponde.
- **PASO 3:** Descargar de la página Web<https://drh.mep.go.cr/>, de la Dirección de Recursos Humanos la Declaración Jurada, en la pestaña denominada **Servicios**, la cual deberá llenar con los datos

"**Transformación curricular, una apuesta por la calidad educativa"** 

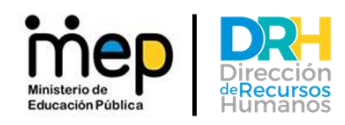

 que se solicitan, mediante la cual dará Fe de que lo consignado en la Certificación de Tiempo Laborado se refieren a su Persona, debidamente firmada con el número de cédula.

**PASO 4:** Escanear la certificación de tiempo laborado, el formulario y la declaración jurada; adjuntarlos al correo de solicitud desde su correo institucional MEP, y direccionarlo al correo: [plataformaservicios@mep.go.cr](mailto:plataformaservicios@mep.go.cr)

**PASO 5**: El analista de Plataforma de Servicios revisará la solicitud, si es de nuevo ingreso se procederá a atender, en caso contrario será remitida a la Unidad de Gestión de Reclamos, quienes darán acuse de recibido y gestionará la resolución de la solicitud. Misma, que se estará informando por medio del correo electrónico institucional.

"**Transformación curricular, una apuesta por la calidad educativa"**